### **Visiting Student Application User Guide for Students**

The admission application will be considered for evaluation after the successful completion of the following Three (3) STEPS by the applicants on or before the stipulated deadlines:

- 1. Online Admission Application submission;
- 2. Online submission of scanned copies of required supporting documents; and
- 3. Submission of an appropriate Application Processing Fee

# Step 1: Access the online Visiting Students application.

- i. Go to [https://admissions.lums.edu.pk/application/](https://admissions.lums.edu.pk/application/already-login.php)
- ii. Create a user account and then sign in.
- iii. Enter username and password.

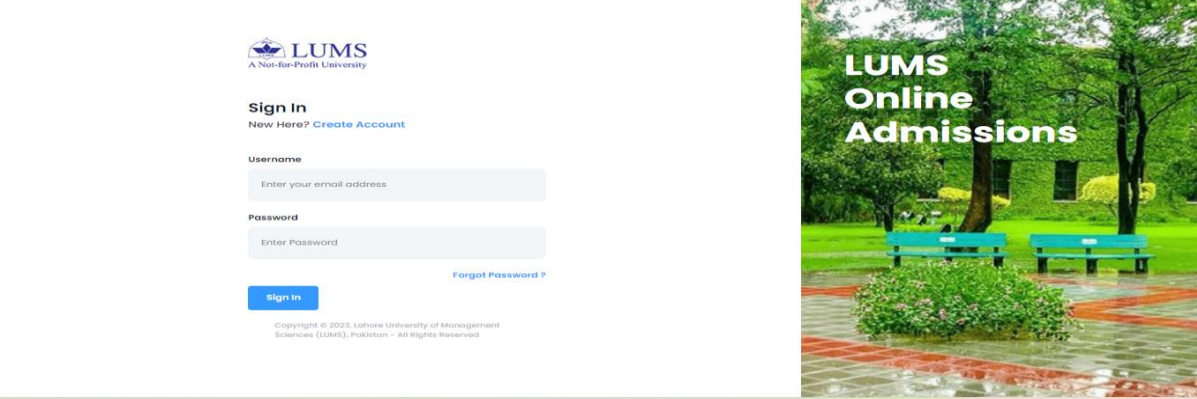

the state of the company's and the company's and

#### a. Select $\rightarrow$  Apply for the Programme.

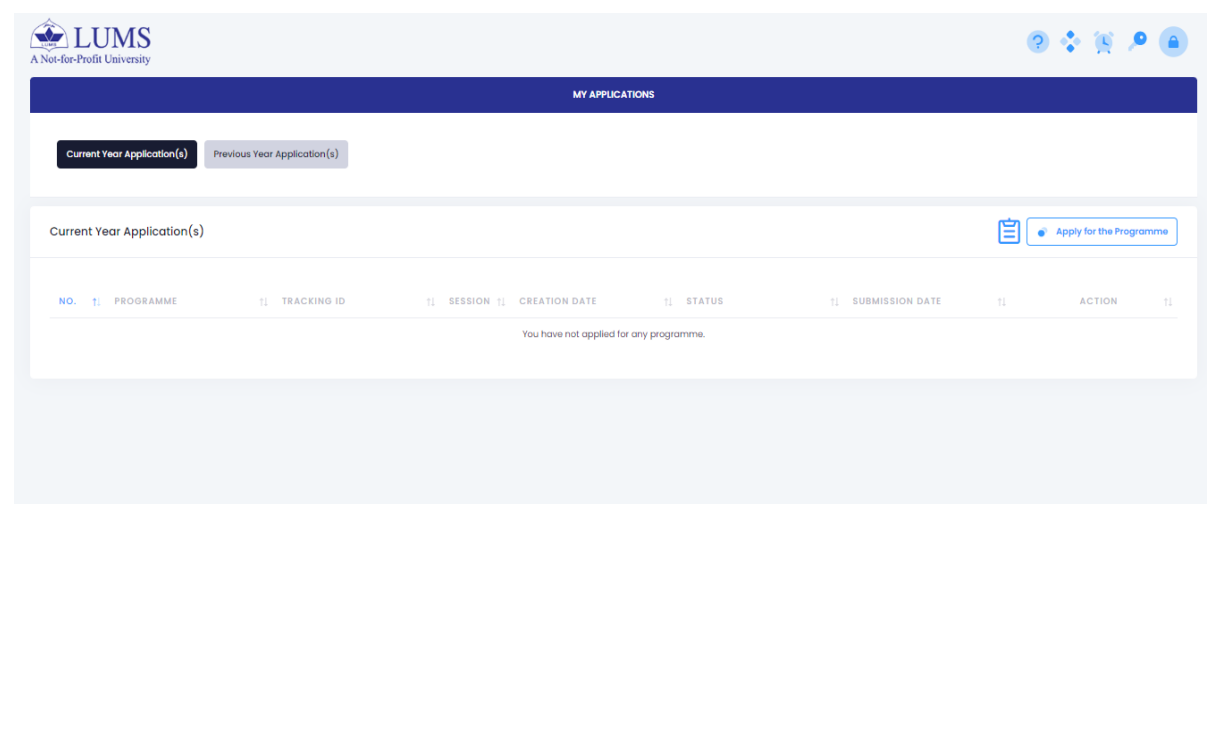

b. Go to Visiting Programme tab and the following window will be visible.

*Select-> Visiting Student-Fall -> Select Programme*

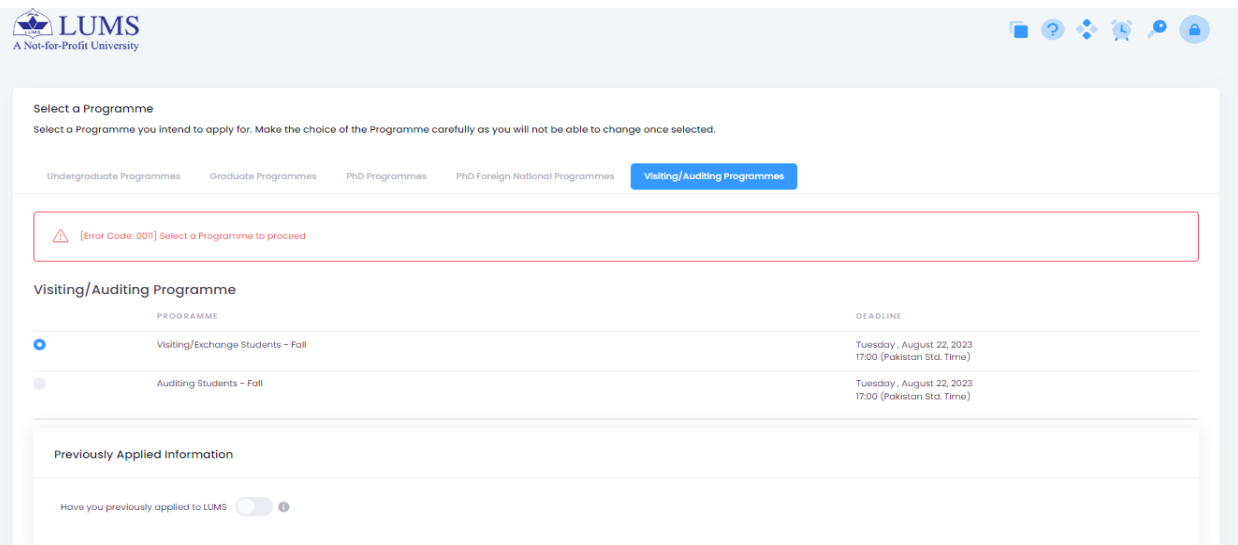

### Step 2: After the selection of Visiting Student Application, the following window will be visible.

- I. Fill out the mandatory fields in each tab sequence-wise.
- II. Application Category > Biographical information > Academic Information > Courses Information > Purpose of Statement  $\rightarrow$  Extracurricular activities  $\rightarrow$  Disability Form
- III. Please go through the application using View and Print Application tab at the right top of the window to avoid any errors.
- IV. Select "Submit Application" once you complete and view the application.

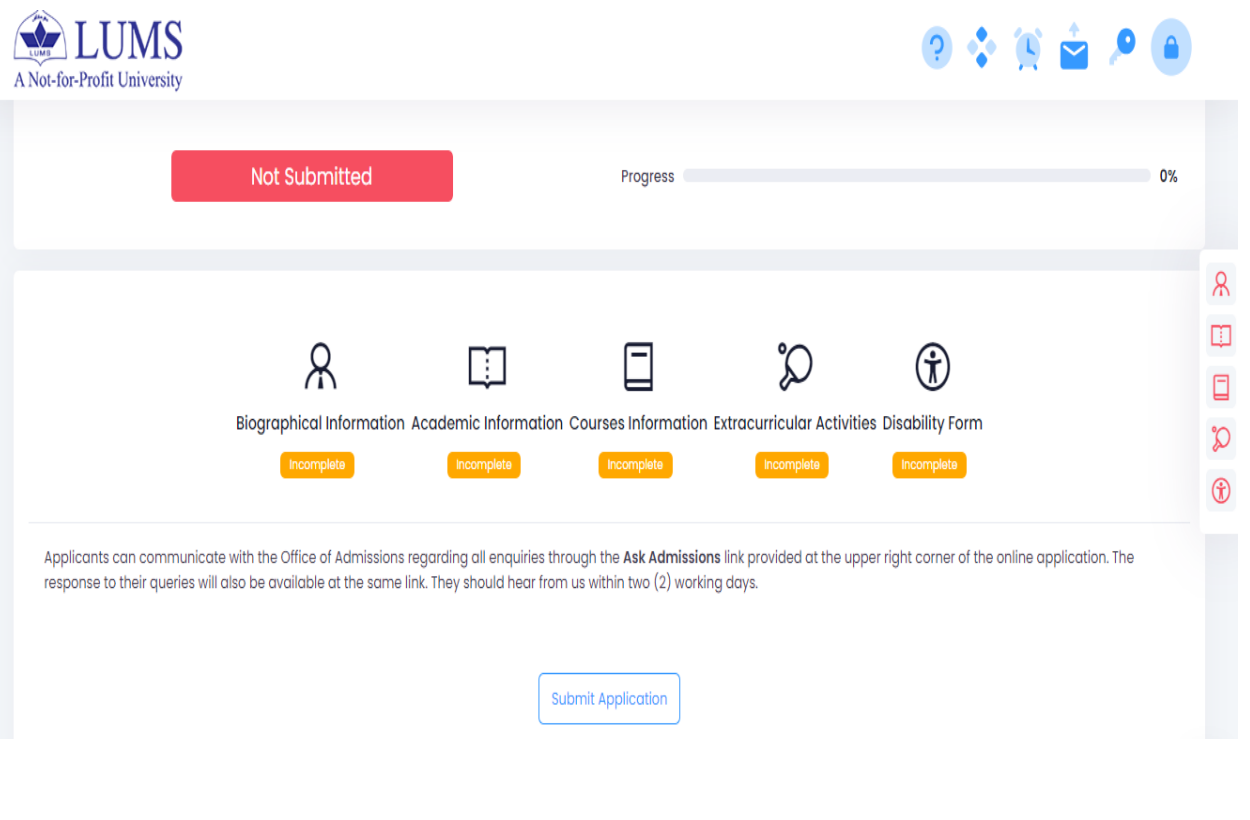

## Step 3:

i. After submitting the application, you are required to upload the scanned copies of the supporting documents required in the DOCUMENT CHECKLIST.

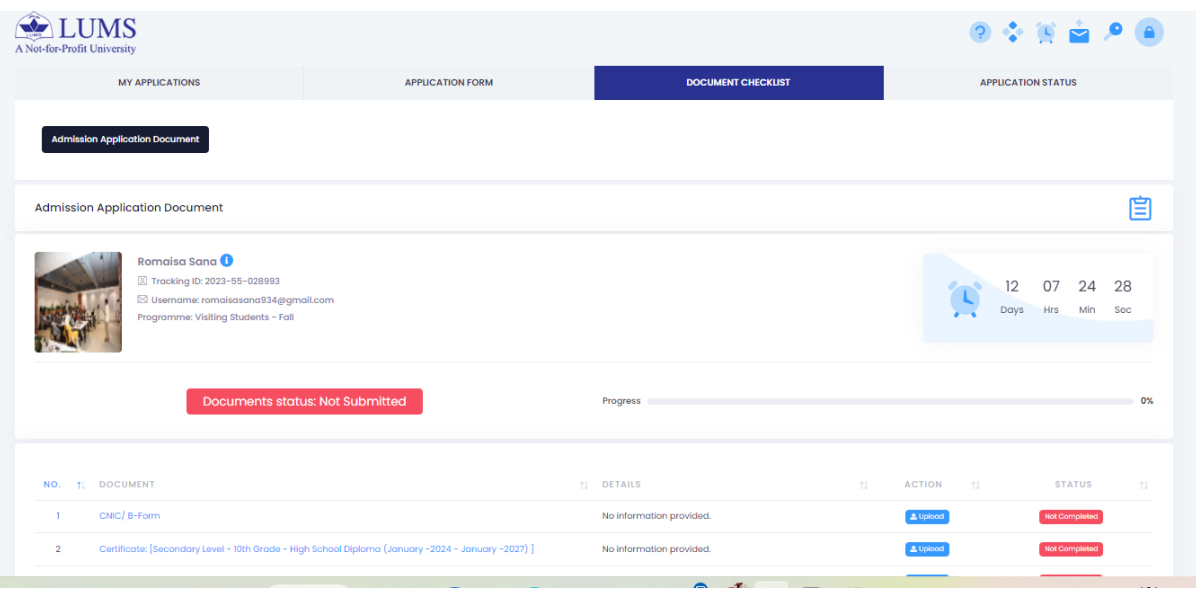

ii. After the successful completion of the online application, the applicant must make the application processing fee payment by the due date. To download the fee payment voucher, Click Here as mentioned in the picture.

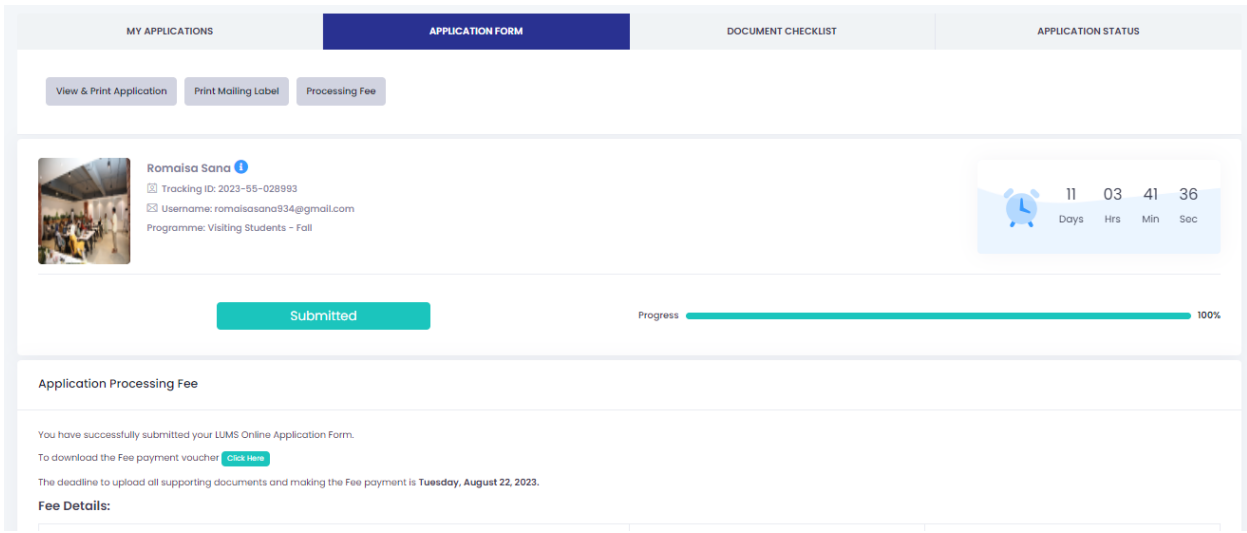

Note: It will take one day to update the Application Processing fee. In the case of fee-related queries, please write t[o helpdeskfinance@lums.edu.pk.](mailto:helpdeskfinance@lums.edu.pk) Completion of all steps is mandatory. Applications, documents, or Fee received after the stipulated deadline will not be processed.